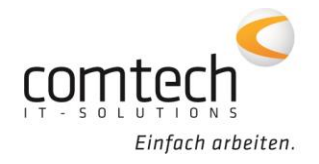

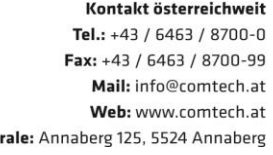

**Zent** 

Österreich-Ost: Schneeberggasse 90, 2700 Wr.Neustadt Österreich-West: Wüstenrotergasse 8, 6200 Jenbach Österreich-Süd: Andritzer Reichsstraße 26, 8045 Graz / 2. OG / Top 25 Österreich-Mitte: lakob-Haringer-Str. 1. 5020 Salzburg Salzburg-Stadt, Techno-Z Gebäude 1, EG

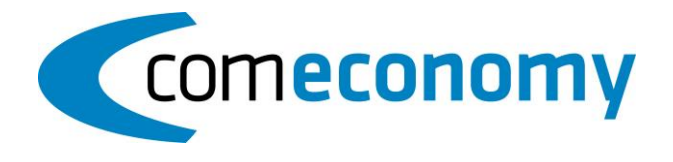

## **22. Jänner 2019**

## **Neue Funktionen:**

- Wenn bei der "Preise kopieren" Funktion (STRG + K) vor einer nicht verknüpften LBHT-Nummer der Wert "&" eingefügt wird, ist es nun möglich direkt in die Stücklistenauswahl zu springen.
- Über die Funktion "Alle Positionspreise lt. LBHT-Nummer anpassen" können Preise innerhalb einer Ö-Norm Ausschreibung z.B. an weitere Obergruppen übertragen werden.
- Zum Zeitpunkt der Inventurbuchung ist es nun möglich, den EP bzw. VKN einer Preisliste mit zu speichern. Eine Inventurliste mit den gespeicherten Preisen kann dann auch zu einem späteren Zeitpunkt gedruckt werden.
- Es ist möglich, die Meldung, dass der angegebene Subartikel keine Verknüpfung zum Hauptartikel hat, zu deaktivieren.
- Werden in einem Beleg mit Zuschlägen gleiche Positionen (über Optionen > Belegzeilen zusammenfassen) zusammengefasst, kommt nun eine Meldung, dass dies nicht möglich ist.

## **Behobene Probleme:**

- Wurde in einem bestehenden Beleg die Kundennummer geändert, dann wurden die Positionen im Positions Navigator nicht mehr gefunden.
- Im Reparaturauftrag wurde die Rechnungsadresse als Lieferadresse eingetragen, obwohl der Kunde einen alternativen Rechnungskunden eingetragen hatte.
- Eine Änderung der Kundennummer wurde in der Belegsuche nicht korrekt berücksichtigt.
- Beim Rechnung stornieren (Beleg buchen > Beleg stornieren) wurde der Standardwert "M" als Mehrwertsteuer-Kennzeichen eingetragen.
- Artikel mit Löschkennzeichen, wurden beim Scannen über die EAN-Nummer trotzdem verwendet.
- Durch das Ausführen der Funktion "Verfügbare Mengen zurücksetzen" wurde der ganze Beleg auf verfügbar gesetzt.
- Artikel mit Lager Aktiv-Kennzeichen "N" wurden bei der automatischen Lageraktivierung nicht berücksichtigt.

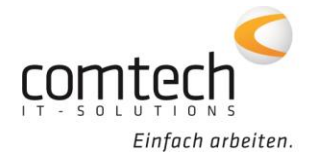

Kontakt österreichweit Tel.: +43 / 6463 / 8700-0 Fax: +43 / 6463 / 8700-99 Mail: info@comtech.at Web: www.comtech.at

## **commobile/cx:**

- Bei der Übergabe eines Beleges von der comeconomy an den Planer CX, wird nun auch der Benutzer, der den Beleg übergeben hat, in die interne Bemerkung eingetragen.
- Bisher konnten in den commobile Einstellungen maximal 5 Belegtypen ausgewählt werden, diese Beschränkung wurde aufgehoben.
- In der commobile App gelöschte Artikel wurden unter gewissen Umständen trotzdem in den Beleg importiert.
- Bei der Änderung eines in der commobile App erfassten Zuschlages in den Betriebszeiten, wurde die Menge des Zuschlages im Beleg gelöscht.